# KiCAD (/ˈkiːˌkæd/ KEE-kad)

#### What is KiCAD

- KiCAD lets you design your own PCB and is a type of software known as Electronic Design Automation (EDA).
- KiCAD is open source and free.
- Alternatives: Autodesk EAGLE, Altinum Designer, EasyEDA

#### Fabrication companies

The following are companies I have used. Not an endorsement. Many fabrication companies exists.

- JLCPCB<https://jlcpcb.com/>
- OSHPark<https://oshpark.com/>

#### **JLCPCB**

- Ships from China
- \$2 USD for 2 layers, up to 100mmx100mm, 5 pieces
- FR-4 Tg140, HASL plating
- Multiple board thickness and solder mask colors to choose from
- Many add-on options
- Order number is printed on PCB (removable with added cost)
- Higher quality boards, plating, options are available, but comes at a higher cost

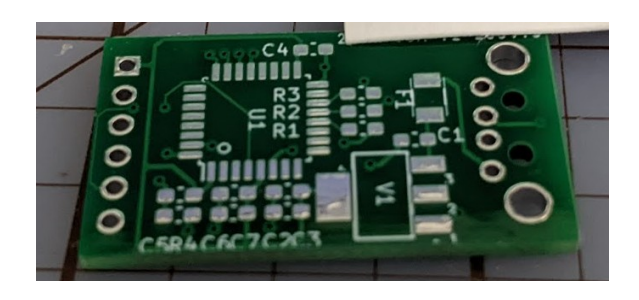

#### **OSHPark**

- **Ships from USA**
- \$5 USD / Square Inch, 3 pieces
- Free shipping option (even for Canada)
- FR4 175Tg, ENIG plating (gold)
- 1.6mm, 8mm and flex boards
- Purple solder mask
- Produced boards have tabs that need to be filed off

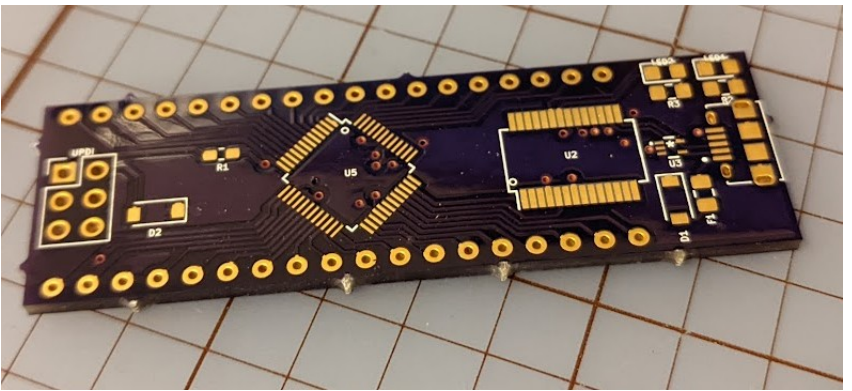

## KiCAD UI

- KiCAD is a collection of applications
- KiCAD is shortcut key driven, get used to it!
- Shortcut keys are different between programs

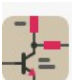

**Schematic Editor** Edit the project schematic

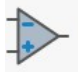

**Symbol Editor** Edit global and/or project schematic symbol libraries

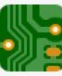

**PCB Editor** Edit the project PCB design

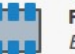

**Footprint Editor** Edit global and/or project PCB footprint libraries

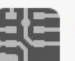

**Gerber Viewer Preview Gerber files** 

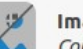

**Image Converter** Convert bitmap images to schematic symbols or PCB footprints

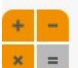

**Calculator Tools** Show tools for calculating resistance, current capacity, etc.

#### **Drawing Sheet Editor**

Edit drawing sheet borders and title blocks for use in schematics and PCB designs

92

**Plugin and Content Manager** Manage downloadable packages from KiCad and 3rd party repositories

#### Demo

- ATTiny85 breakout board
- 1 LED
- Breadboard compatible headers

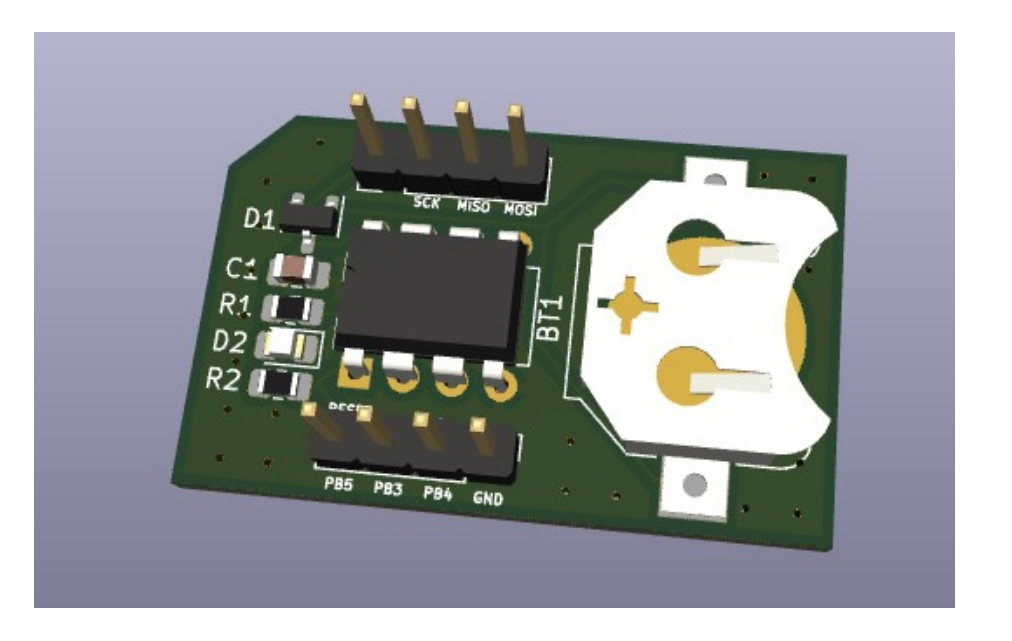

#### Reference Designators

- Uniquely identify components on a board
- Usually consists of one or two letters and a number
- Common examples:
- R1, R2, … Resistors
- D1, D2, … Diodes
- C1, C2, … Capacitors
- Q1, Q2, … Transistors
- U1, U2, … ICs
- F1, F2, … Fuses

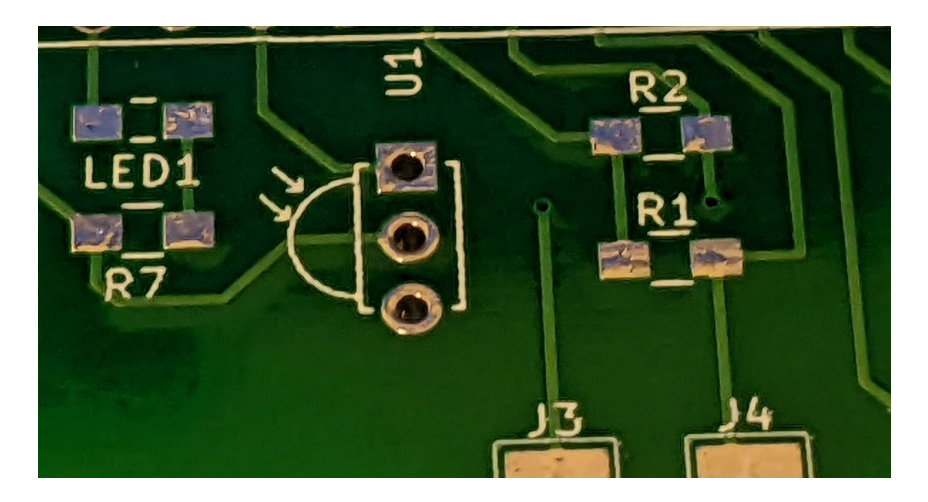

#### **Footprints**

- Template that defines the physical layout of the pads in a component
- Components have many variations: THT, SMD, DIP, etc.

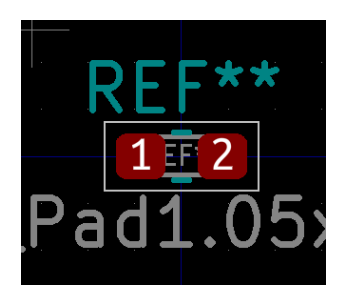

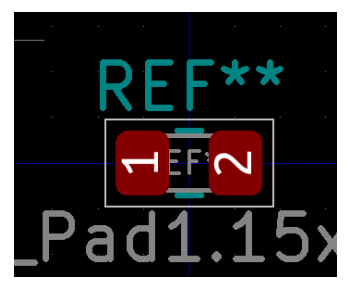

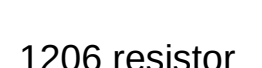

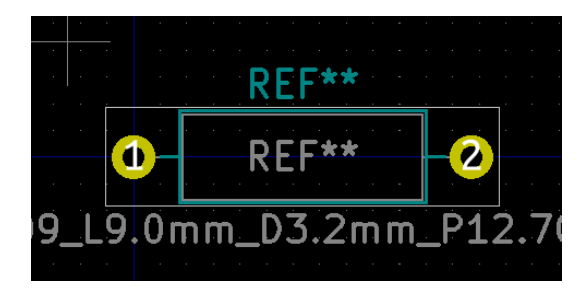

0603 resistor **1206 resistor** 1206 resistor **Through hole resistor** 

### Electrical Rules Checker (ERC)

- Basic check on your schematics for errors
- Doesn't catch everything. Rely on yourself to avoid mistakes.

#### Design Rules

- Enforce basic rules to meet the design requirements by the PCB fabrication company.
- Rules are different from company to company. Obtain the design rules from the fabrication company by checking their website.
- Even within the same fabrication company, the rules may be different based on the type of board. Always check the website.

#### Netclass Editor

● Specify clearances, trace widths, via diameters by defining net classes

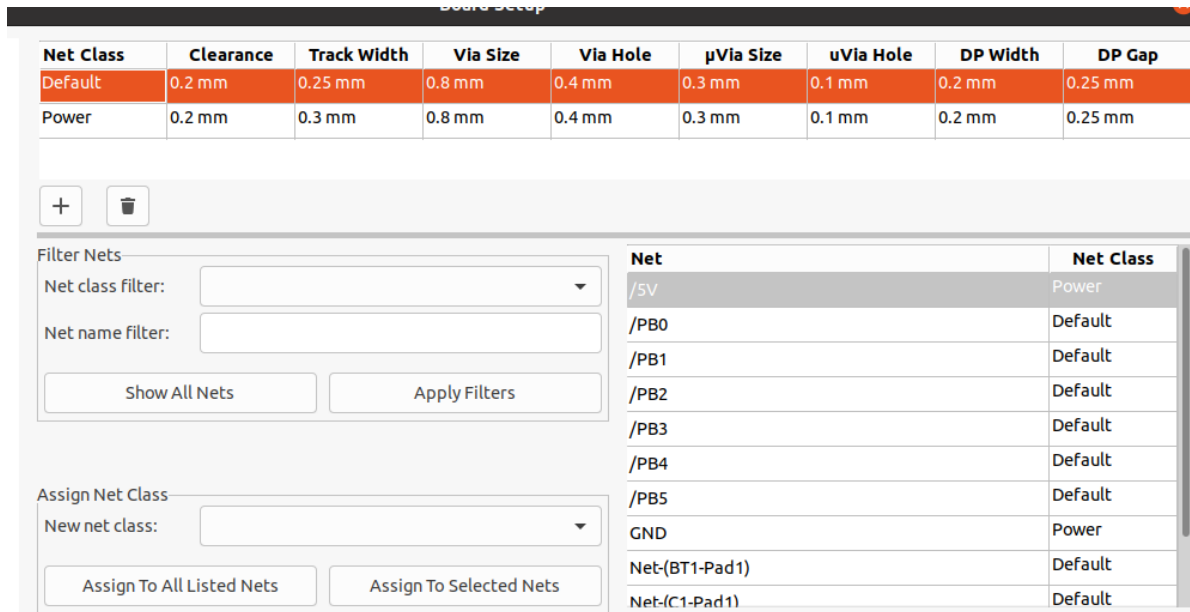

### Layers (2-layer PCB)

- 
- F.Paste, B.Paste Solder paste layers
- F.SilkS, B.SilkS Silkscreen
- F.Mask, B.Mask Solder mask
- 
- F.CrtYd, B.CrtYd Courtyard layers
- 

● F.Cu, B.Cu Copper layers ● Edge.Cuts PCB board outline F.Fab, B.Fab Fabrication layers

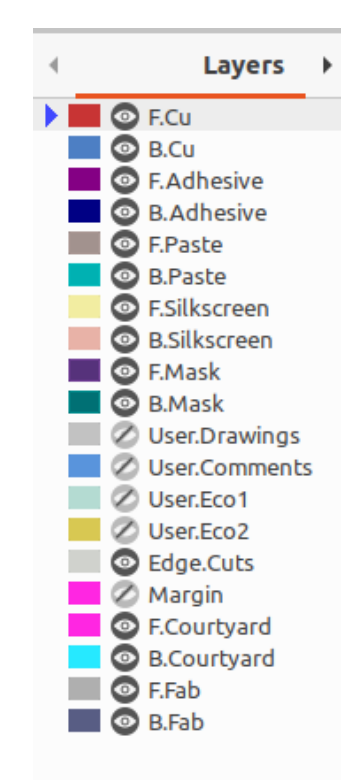

#### Edge Cuts

• Define the shape of your PCB

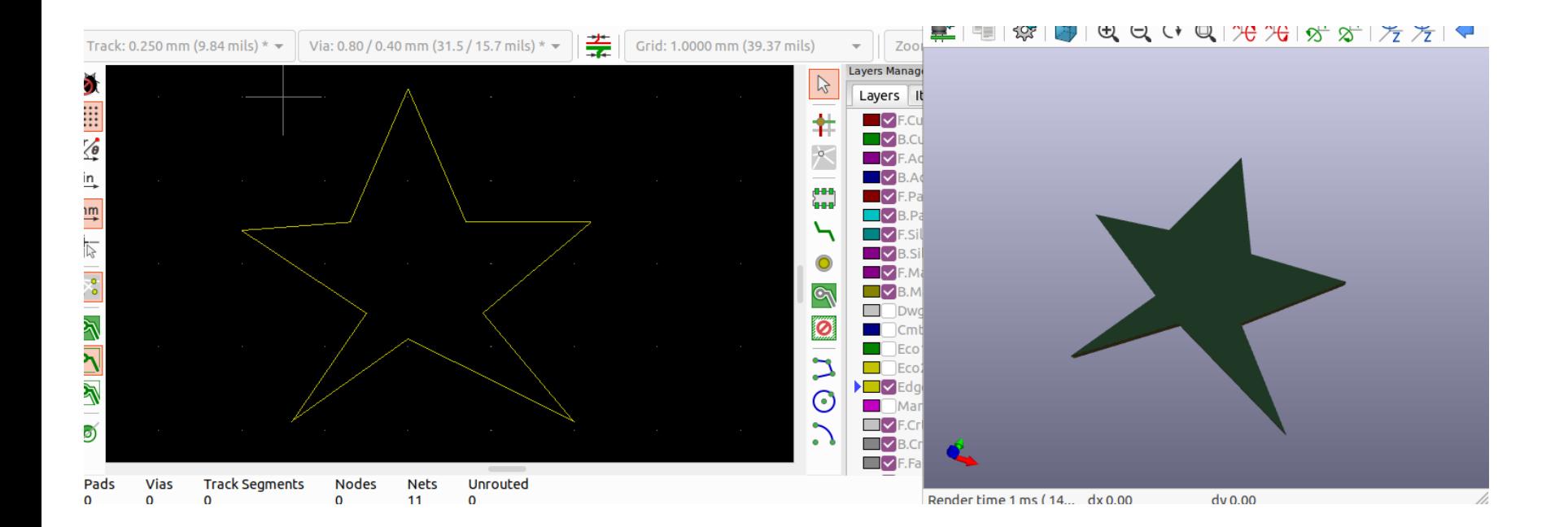

### Autorouting

- KiCAD does not natively support auto-routing
- <https://freerouting.org/> Standard alone auto-router which can be used
- Download it from: <https://github.com/freerouting/freerouting/releases>

#### **Gerbers**

- Final file format for PCB production
- $\bullet$  File  $\rightarrow$  Plot...
- Consult fabrication company for best options

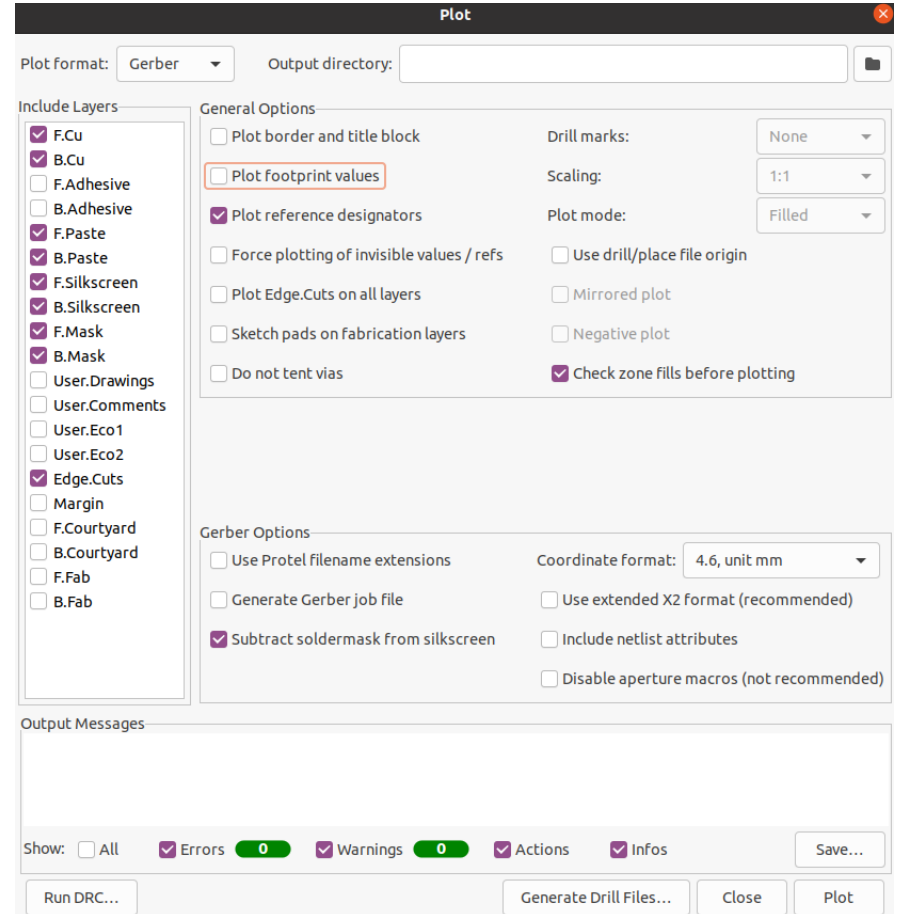